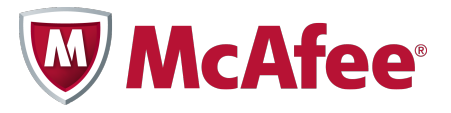

## Guía de solución de problemas

# **McAfee Security-as-a-Service**

Para utilizar con el software ePolicy Orchestrator® 4.6.0

Esta guía proporciona información complementaria relacionada con la instalación y el uso de la extensión de McAfee® Security-as-a-Service.

La extensión hace posible la comunicación entre el software ePolicy Orchestrator y McAfee® SecurityCenter.

A efectos de esta guía, supondremos que está ejecutando el software ePolicy Orchestrator versión 4.6 o posterior. Para obtener detalles acerca de los requisitos y las instrucciones para configurar este entorno, consulte la documentación de ePolicy Orchestrator.

## **Solución de problemas**

Aquí tiene soluciones a problemas habituales.

#### **Instalación de la extensión**

#### **La extensión no aparece en el Administrador de descargas de software del servidor de ePolicy Orchestrator**

Descargue una copia de la extensión desde la consola de SecurityCenter. El vínculo está disponible en la ficha **Servidores de ePO** de la página **Utilidades**.

### **Volver a instalar la extensión después de haberla instalado y desinstalado**

No todos los elementos asociados a la extensión se eliminan durante el proceso de desinstalación. Antes de volver a instalar la extensión, debe eliminar manualmente el panel de **Security-as-a-Service**, las consultas de **Security-as-a-Service**, la tarea servidor de sincronización de datos de SaaS predeterminada y los eventos de amenazas.

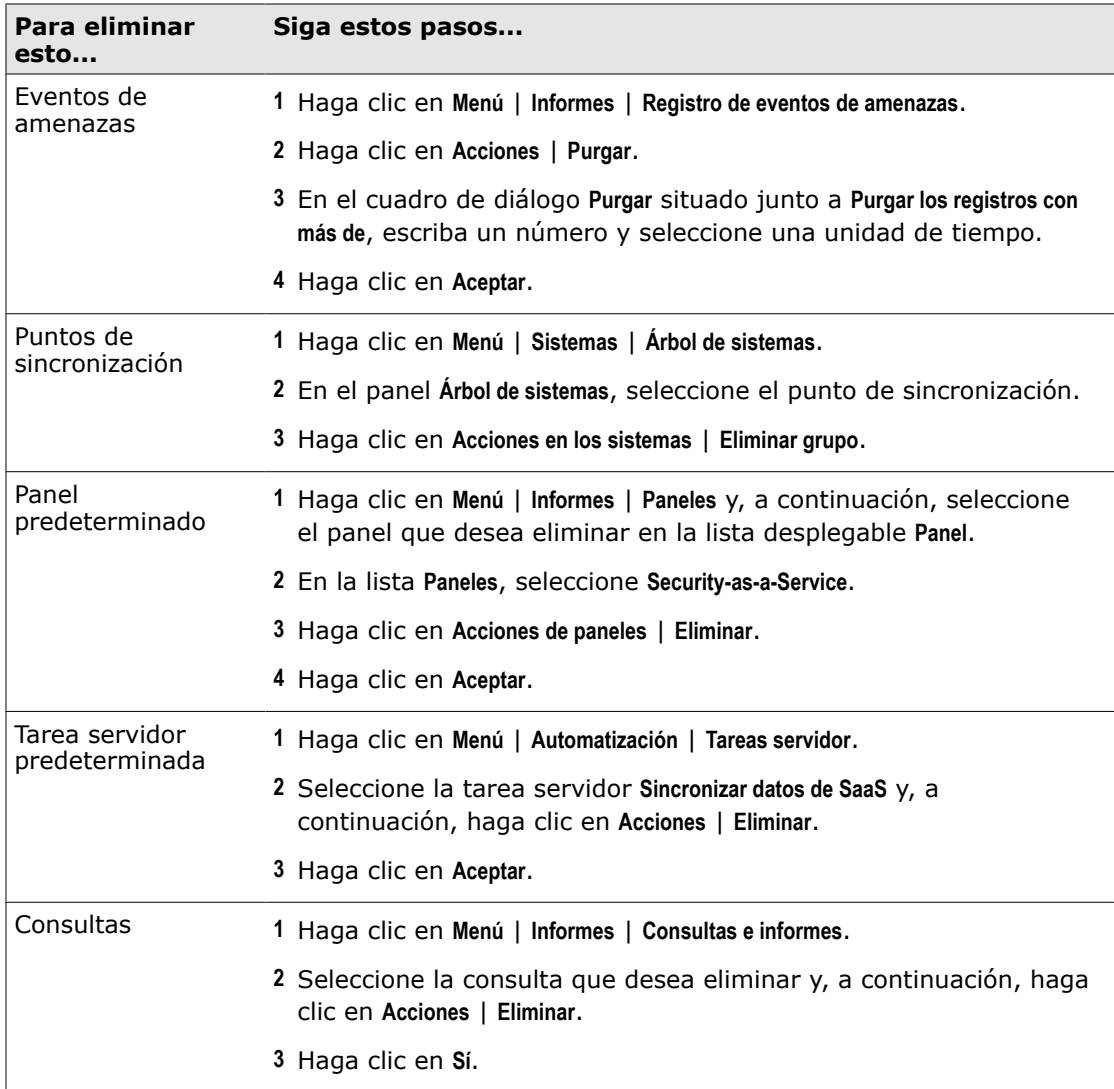

## **Conexión a SecurityCenter**

## **No es posible crear un servidor registrado desde la consola de ePolicy Orchestrator**

Realice una o varias de las siguientes acciones:

• **Compruebe que puede acceder a la consola de SecurityCenter desde el servidor de ePolicy Orchestrator.** En el equipo donde se esté ejecutando el servidor, abra una ventana del navegador, introduzca la dirección URL para acceder a SecurityCenter e intente realizar la conexión.

Para encontrar la dirección URL en la consola de ePolicy Orchestrator, seleccione **Menú** | **Configuración** | **Servidores registrados** | **Nuevo servidor** | **SecurityCenter de SaaS** y, después, haga clic en **Siguiente**.

- **Compruebe que sus credenciales de SecurityCenter son correctas.** Abra una nueva ficha en el mismo navegador o abra una nueva ventana del navegador, introduzca sus credenciales e intente iniciar sesión.
- **Compruebe si el servidor de ePolicy Orchestrator aparece en la lista de servidores registrados de la consola de SecurityCenter.** En la página **Utilidades**, haga clic en la ficha **Servidores de ePO** y compruebe la lista **Servidores de ePolicy Orchestrator registrados**. Si la cuenta aparece en la lista, no puede volver a registrarla. Si no aparece en la lista, póngase en contacto con el servicio de soporte técnico.

Para ello, en la consola de SecurityCenter, haga clic primero en la ficha **Ayuda y asistencia** y después en **Obtener soporte**.

#### **Registro de un servidor**

#### **Se registra una cuenta de SecurityCenter y aparece un mensaje de error indicando que ya está registrada**

Anule el registro de la cuenta y, después, vuelva a registrarla. Si el problema persiste, póngase en contacto con el servicio de soporte técnica.

Para ello:

- **1** En la consola de **SecurityCenter**, haga clic en la ficha **Utilidades** y después en la ficha **Servidores de ePO** y compruebe la lista **Servidores de ePolicy Orchestrator registrados**.
	- Si el servidor de ePolicy Orchestrator aparece en la lista, haga clic en **Eliminar** para anular su registro.
	- Si el servidor no aparece en la lista, póngase en contacto con el servicio de soporte técnico. (Haga clic en la ficha **Ayuda y asistencia** y después en **Obtener soporte**.)
- **2** Desde la consola de ePolicy Orchestrator, vuelva a registrar la cuenta. (Consulte la guía de inicio rápido para obtener instrucciones.)

### **Sincronización de los datos de SaaS**

#### **No es posible ver los datos después de registrar una cuenta de SecurityCenter**

Los datos no aparecen hasta que se ejecuta correctamente una tarea de extracción del servidor de sincronización de datos de SaaS.

- **Compruebe el registro de tareas servidor para ver si la tarea se ha ejecutado o completado.** Si la tarea está planificada para ejecutarse a una hora concreta, es posible que aún no se haya ejecutado. Si es la primera vez que se ejecuta, podría durar algún tiempo debido a que extrae los datos de los últimos 30 días.
- **Espere tres minutos una vez completada la sincronización de datos, o bien actualice cada monitor de forma manual.** Haga clic en el icono del triángulo situado en la esquina superior izquierda de cada monitor y seleccione **Actualizar** en el menú.
- **Compruebe si la información aparece en los widgets de la página Panel de la consola de SecurityCenter.** Si ha configurado recientemente la cuenta de SecurityCenter y la información aún no ha tenido tiempo de aparecer en los widgets, no es posible sincronizarla con el software ePolicy Orchestrator. Si ha pasado tiempo suficiente y la información sigue sin aparecer en los widgets, entonces hay algún problema con la cuenta de SecurityCenter. Para obtener más información, consulte la documentación de McAfee SaaS Endpoint Protection, disponible en la ficha **Ayuda y asistencia** de la consola de SecurityCenter.

#### **Se crea un punto de sincronización utilizando una cuenta de SecurityCenter que ya se ha registrado y sincronizado**

La modificación del punto de sincronización para una cuenta registrada no hace que los monitores muestren automáticamente la información del nuevo punto de sincronización. Si modifica el punto de sincronización, realice una de las siguientes acciones:

- Cambie el nombre del punto de sincronización existente.
- Elimine los equipos gestionados de McAfee SaaS del punto de sincronización existente antes de configurar el nuevo punto de sincronización.

#### **Aparecen datos duplicados de los sistemas gestionados de SaaS**

Los datos duplicados pueden deberse a estas situaciones:

- **Ha eliminado una cuenta de SecurityCenter registrada y no eliminó manualmente el punto de sincronización asociado.** Elimine el punto de sincronización de la cuenta eliminada y, después, ejecute de nuevo la tarea de sincronización de datos de SaaS.
- **Ha eliminado una cuenta de SecurityCenter registrada y no ha eliminado manualmente los eventos de amenazas.** Esto ha provocado que los eventos de amenazas obsoletos del registro anterior hayan sido extraídos durante la sincronización de datos. Purgue los eventos de amenazas de la cuenta y, después, ejecute de nuevo la tarea de sincronización de datos.

Consulte la guía del usuario de la extensión para obtener instrucciones.

• **Ha desinstalado y vuelto a instalar la extensión y no ha eliminado manualmente los eventos de amenazas.** Esto ha provocado que los eventos de amenazas obsoletos de la instalación anterior hayan sido extraídos durante la sincronización de datos. Purgue los eventos de amenazas de la cuenta y, después, ejecute de nuevo la tarea de sincronización de datos.

#### **Se elimina un punto de sincronización y después se lo vuelve a crear**

Si elimina un punto de sincronización existente, su tarea servidor asociada deja de ejecutarse. Si vuelve a crear el punto de sincronización, debe configurar su tarea servidor o bien una nueva tarea servidor que sincronice los datos. Volver a crear el punto de sincronización no hace que la tarea servidor asociada a la instancia anterior del punto de sincronización empiece automáticamente a sincronizar datos para la nueva instancia del punto de sincronización.

Consulte la guía de inicio rápido para obtener instrucciones.

#### **Los datos no se actualizan**

Realice una o todas las acciones siguientes:

- En la consola de ePolicy Orchestrator, compruebe el estado de la tarea servidor de sincronización de datos de SaaS en el Registro de tareas servidor (haga clic en **Menú** | **Automatización** | **Registro de tareas servidor**).
- En la consola de SecurityCenter, observe el estado de sincronización (en la página **Utilidades**, haga clic en la ficha **Servidores de ePO** y, a continuación, observe la lista **Servidores de ePolicy Orchestrator [McAfee ePO]**).
- Si la tarea servidor de sincronización de datos de SaaS sigue sin funcionar, póngase en contacto con el servicio de soporte técnico (en la consola de SecurityCenter, haga clic en la ficha **Ayuda y asistencia** y, a continuación, en **Obtener soporte**).

#### **Se ha anidado un punto de sincronización dentro de otro en el árbol de sistemas y el punto anidado ya no aparece**

Cuando se sincronizan los datos para el punto de sincronización principal, todos los puntos de sincronización anidados dentro de él se eliminan (ya que esos sistemas no existen realmente en la misma cuenta registrada). Vuelva a crear el punto de sincronización eliminado en el nivel raíz del árbol de sistemas, vincúlelo a una tarea servidor de sincronización de datos de SaaS y ejecute esa tarea servidor para rellenar el punto de sincronización de sustitución con los sistemas gestionados de SaaS.

Consulte la guía de inicio rápido para obtener instrucciones.

#### **No aparecen todos los sistemas en el árbol de sistemas**

Dentro de un único grupo de sistemas gestionados, sólo se puede sincronizar una instancia de un nombre de sistema. Si tiene varios sistemas que utilizan el mismo nombre dentro del mismo grupo, debe cambiarles el nombre por uno que sea exclusivo.

#### **Visualización de datos con los monitores de panel**

#### **Se han sincronizado los datos, pero no aparecen en ningún monitor de panel de Security-as-a-Service**

Cuando se completa la sincronización, la información de los monitores de panel se actualiza automáticamente después de tres minutos. Para ver los datos de forma inmediata, haga clic en el icono del triángulo situado en la esquina superior izquierda de cada monitor y seleccione **Actualizar** en el menú.

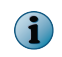

Hacer clic en el icono **Actualizar** situado en la esquina superior derecha de la consola no actualiza los monitores en este caso concreto.

#### **Se han sincronizado los datos, pero la información que aparece en los monitores de Security-as-a-Service no coincide con lo que aparece en los widgets de SecurityCenter**

La información que aparece en los monitores debe coincidir o ser muy similar a la que aparece en los widgets correspondientes de la página **Panel** de la consola de SecurityCenter. Si la información aparece en los widgets y no en los monitores, es posible que haya un problema con la configuración o la sincronización de la extensión. Póngase en contacto con el servicio de soporte técnico.

Para ello, en la consola de SecurityCenter, haga clic primero en la ficha **Ayuda y asistencia** y después en **Obtener soporte**.

**Se han sincronizado los datos, pero no aparecen en los monitores Principales equipos con detecciones o Principales equipos con sitios bloqueados**

• Durante el periodo de tiempo especificado por el monitor, no se ha producido ninguna detección relevante.

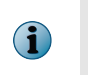

La cuenta de SecurityCenter no tiene que estar activa durante los 7 o 30 días completos para que aparezcan datos en un monitor. Los datos de la cuenta están disponibles para el número de días que haya estado activa la cuenta.

- La sincronización de datos no se ha completado correctamente o aún no se ha producido. Compruebe el estado en el Registro de tareas servidor (en la consola de ePolicy Orchestrator, haga clic en **Menú** | **Automatización** | **Registro de tareas servidor**).
- No han pasado tres minutos desde que se produjo la sincronización. Espere a que los monitores se actualicen automáticamente tras tres minutos, o actualice cada uno de ellos manualmente (haga clic en el icono del triángulo situado en la esquina superior izquierda de cada monitor y seleccione **Actualizar** en el menú).

#### **Se han sincronizado los datos, pero no aparecen todos los datos de eventos de amenazas**

Si los eventos de amenazas no aparecen en SecurityCenter después de ejecutar una tarea de sincronización de datos de SaaS, esto significa que la cantidad de información presente en la cuenta supera la cantidad máxima que se puede extraer durante una única ejecución de la tarea. Planifique la tarea para que se ejecute varias veces al día con el fin de asegurarse de que todos los eventos de amenazas se extraigan de SecurityCenter.

#### **Realización de análisis de riesgos**

#### **Un análisis de riesgos de McAfee Risk Advisor indica que los sistemas gestionados de McAfee SaaS están en peligro**

Sólo un subconjunto de información relevante para calcular los riesgos se extrae de la cuenta de SecurityCenter y se sincroniza con la base de datos de ePolicy Orchestrator. Por consiguiente, el análisis no puede evaluar de forma precisa las vulnerabilidades de estos sistemas. Para obtener resultados más precisos, le recomendamos que excluya de los análisis los sistemas gestionados de McAfee SaaS. Puede hacerlo manualmente en el árbol de sistemas, o bien crear una consulta y una tarea servidor que identifiquen y excluyan estos sistemas de forma automática.

Para obtener instrucciones, consulte la guía del usuario de la extensión.

Para obtener información sobre el servicio de soporte, visite mysupport.mcafee.com.

Copyright © 2011 McAfee, Inc. Reservados todos los derechos.

McAfee y el logotipo de McAfee son marcas comerciales registradas de McAfee, Inc. y/o sus empresas filiales en EE. UU. y/o en otros países. Todas las demás marcas comerciales, tanto registradas como no registradas, mencionadas en este documento son propiedad exclusiva de sus propietarios respectivos.

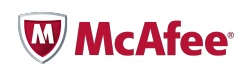